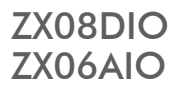

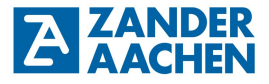

**Betriebsanleitung** 

**FPGA-basierte High-Speed Industrie SPS**

Zander GmbH & Co. KG Am Gut Wolf 15 52070 Aachen, Deutschland info@zander-aachen.de www.zander-aachen.de

Ausgabe: R08

Dieses Dokument ist das Originaldokument.

Technische Änderungen vorbehalten, alle Angaben ohne Gewähr.

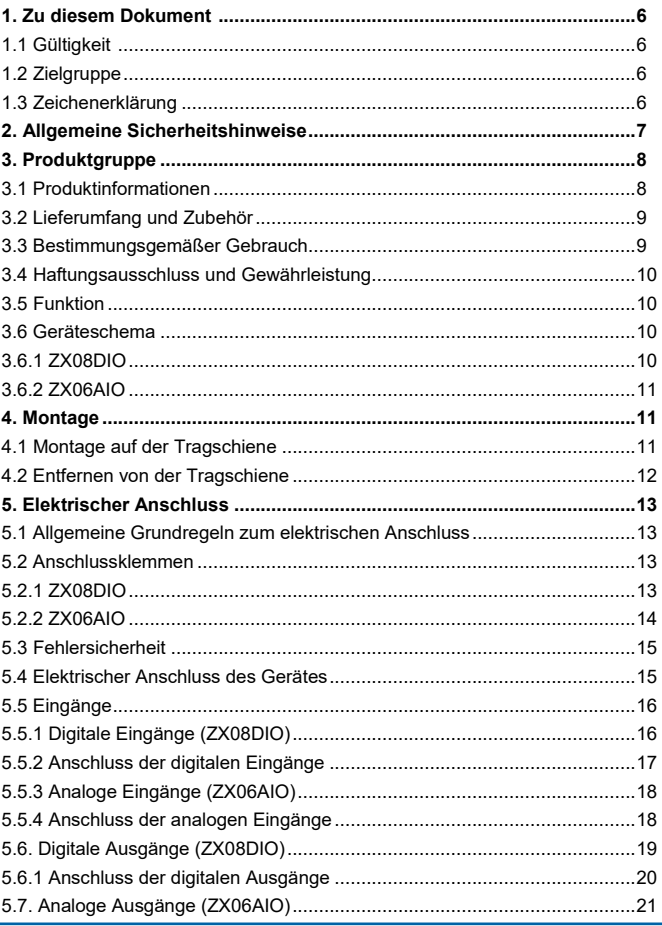

H. ZANDER GmbH & Co. KG . Am Gut Wolf 15 . 52070 Aachen . Deutschland . Tel +49 241 9105010 Fax +49 241 91050138 • info@zander-aachen.de • www.zander-aachen.de

**A ZANDER** 

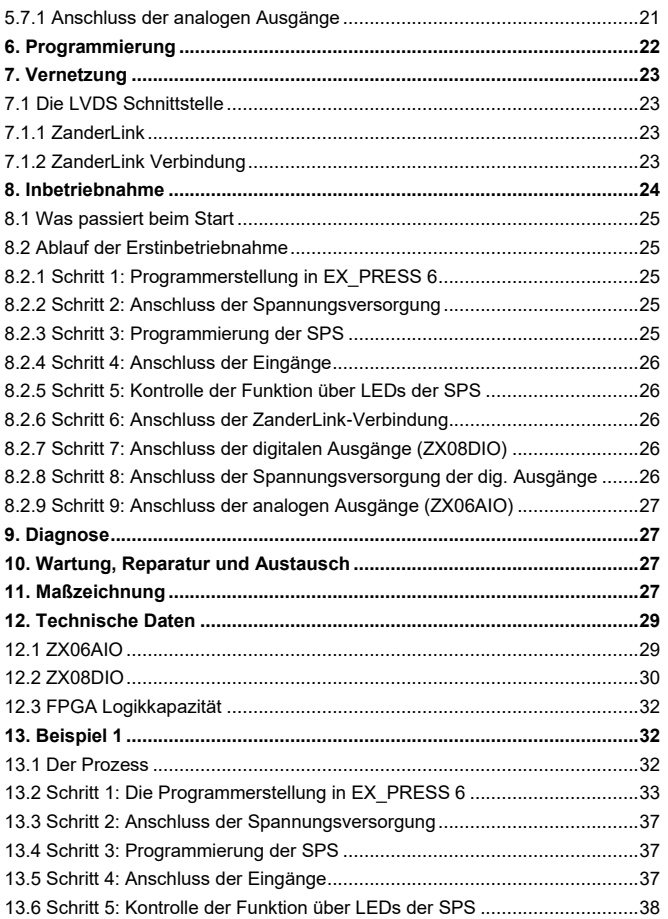

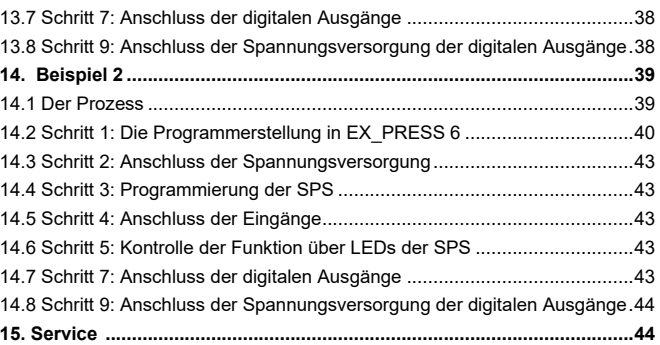

**EX ZANDER** 

### **A ZANDER** Betriebsanleitung ZX08DIO/ZX06AIO

### **1. Zu diesem Dokument**

### **1.1 Gültigkeit**

Dieses Dokument ist gültig für die speicherprogrammierbaren Steuerungen ZX08DIO (Art.-Nr.: 589501) und ZX06AIO (Art.-Nr.: 589502)

### **1.2 Zielgruppe**

Dieses Dokument richtet sich an Elektrofachkräfte, Montage-, Inbetriebnahme- und Servicekräfte, die über entsprechende Kenntnisse im Umgang mit Komponenten für die Automatisierungstechnik verfügen.

### **1.3 Zeichenerklärung**

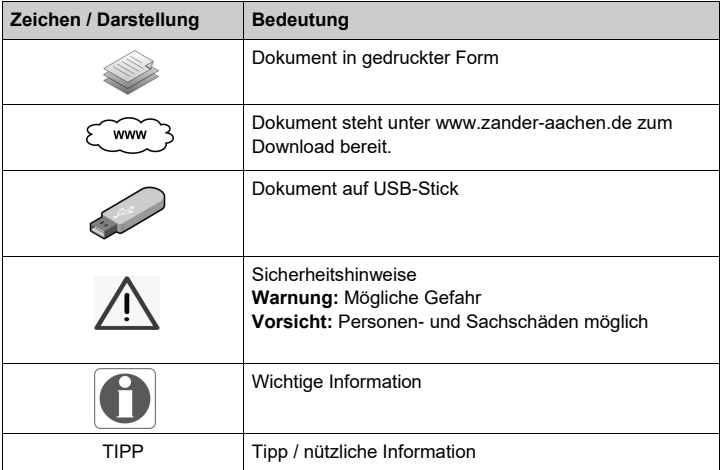

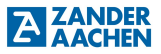

### **2. Allgemeine Sicherheitshinweise**

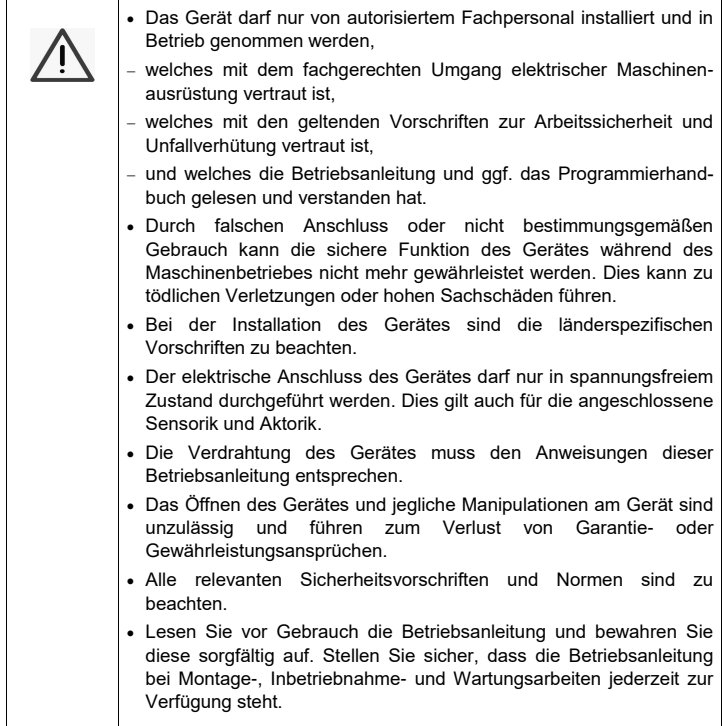

### **3. Produktgruppe**

### **3.1 Produktinformationen**

Die Steuerungen ZX08DIO und ZX06AIO sind High-Speed speicherprogrammierbare Industrie-Steuerungen (SPS). Sie können sowohl als eigenständige SPS, als auch über ZanderLink als dezentrale SPS bzw. IO-Erweiterungsmodul zur parallelen Verarbeitung von Signalen in Echtzeit eingesetzt werden. Möglich macht dies das Herzstück einer jeden ZX-Steuerung: Ein Field Programmable Gate Array (FPGA). Hiermit werden immer konstant schnelle Abläufe ohne Zykluszeit in absoluter Parallelität ermöglicht. In der folgenden Tabelle sind die Art und Anzahl der Ein- und Ausgänge sowie der Kommunikationsschnittstellen für alle Gerätetypen aufgeführt:

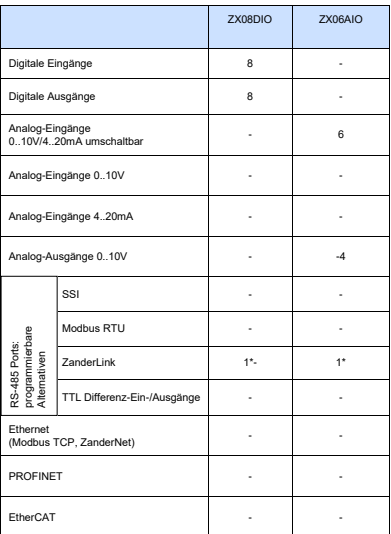

\* Vernetzbar via ZanderLink mit den Steuerungen ZX09A, ZX09D, ZX09E, ZX21TPA und ZX21TCA

Die Programmierung erfolgt über das Progamm-Entwicklungssystem EX\_PRESS 6 (Art.-Nr.: 589590) in Strukturiertem Text (ST) nach IEC 61131-3.

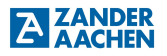

### **3.2 Lieferumfang und Zubehör**

### **Lieferumfang**

- Eine der folgenden SPS: ZX08DIO (Art.-Nr.: 589501), ZX06AIO (Art.-Nr.: 589502),
- Steckbare Schraubklemmen (im Auslieferungszustand im Gerät eingesteckt):
	- ZX08DIO: 2 x 8-polig, 1 x 4-polig und 1 x 2-polig
	- ZX06AIO: 1 x 8-polig , 2 x 6-polig und 1 x 2-polig
- Diese Betriebsanleitung

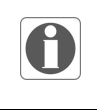

#### **Hinweis!**

Für die Programmerstellung und Programmierung der High-Speed-SPS benötigen Sie das Softwarepaket EX\_PRESS 6 in der jeweils aktuellen Version, das separat erhältlich ist.

### **Erforderliches Zubehör**

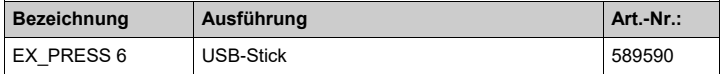

### **3.3 Bestimmungsgemäßer Gebrauch**

Die Steuerungen ZX08DIO und ZX06AIO wurden für den Einsatz in Maschinen und Anlagen in industrieller Umgebung konzipiert. Es muss der Einbau in Schaltschränke oder vergleichbare Gehäuse mit einer Mindestschutzart von IP54 erfolgen. Für den Gebrauch sind die zulässigen Betriebsparameter einzuhalten (vgl. Kapitel "Technische Daten"). Die Ein- und Ausgänge der Steuerung sind den Vorgaben entsprechend anzuschließen.

Die Steuerungen können über die vorhandene ZanderLink-Schnittstelle als Master oder Slave in ein existierendes Netzwerk mit anderen ZanderLink-fähigen Steuerungen der ZX-Familie integriert werden.

### **3.4 Haftungsausschluss und Gewährleistung**

Wenn die zuvor genannten Bedingungen für den bestimmungsgemäßen Gebrauch nicht eingehalten werden oder wenn die Sicherheitshinweise nicht befolgt werden oder wenn etwaige Wartungsarbeiten nicht wie gefordert durchgeführt werden, führt dies zu einem Haftungsausschluss und dem Verlust der Gewährleistung.

### **3.5 Funktion**

Die Funktion des Gerätes hängt von dem geladenen Anwenderprogramm ab. Die in diesem Programm hinterlegte Logik bestimmt, wie die Eingangssignale ausgewertet werden und wie sich die Ausgänge verhalten.

### **Hinweis!**

Der Anwender trägt die Verantwortung für die Einbindung des Gerätes in das Gesamtsystem. Dazu ist die korrekte elektrische Installation und die korrekte Programmierung der ZX08DIO bzw. ZX06AIO zu verifizieren.

### **3.6 Geräteschema**

### **3.6.1 ZX08DIO**

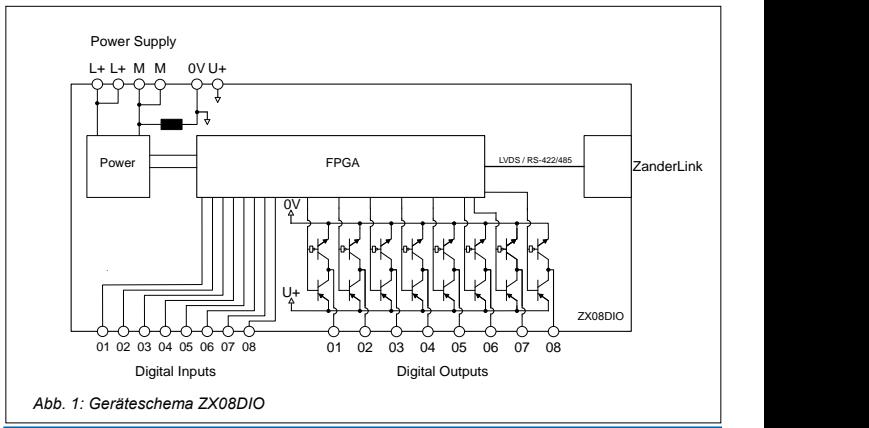

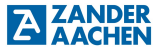

### **3.6.2 ZX06AIO**

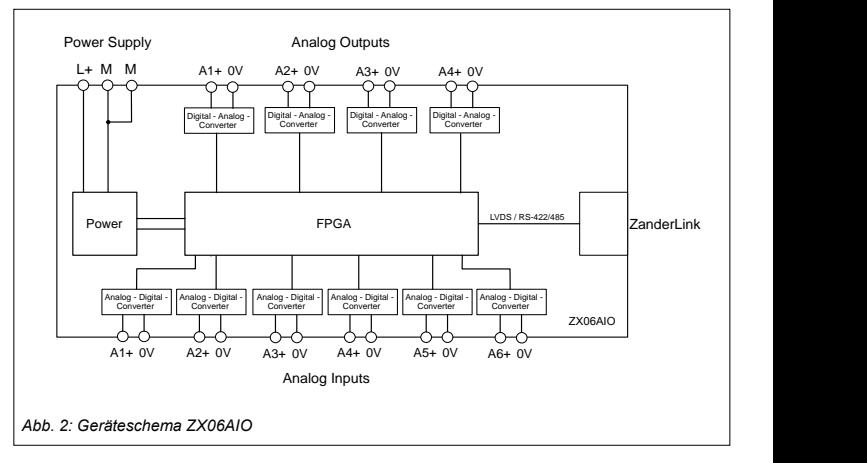

### **4. Montage**

Beachten Sie:

Das Gerät muss in einen Schaltschrank oder ein vergleichbares Gehäuse mit einer Schutzart von mindestens IP54 eingebaut werden:

- Montieren Sie die Steuerung auf einer Tragschiene 35 mm nach EN 60715
- Halten Sie einen Montageabstand von mindestens 5 mm zu Nachbargeräten ein
- Sorgen Sie im Schaltschrank für ausreichend Wärmeabfuhr
- Halten Sie die SPS fern von Geräten oder Bauteilen, die Hochspannung führen oder starke elektrische Störungen verursachen

### **4.1 Montage auf der Tragschiene**

Das Gerät wird mit der schwarzen Unterseite eben auf die Tragschiene aufgesetzt (siehe Abb. 3). Dann das Gerät mit dem Handballen fest auf die Tragschiene drücken (siehe Abb. 4), bis beide orangefarbenen Verriegelungsschieber, die sich unten, mittig, an den langen Außenseiten und auf der Unterseite der Steuerung befinden eingerastet sind.

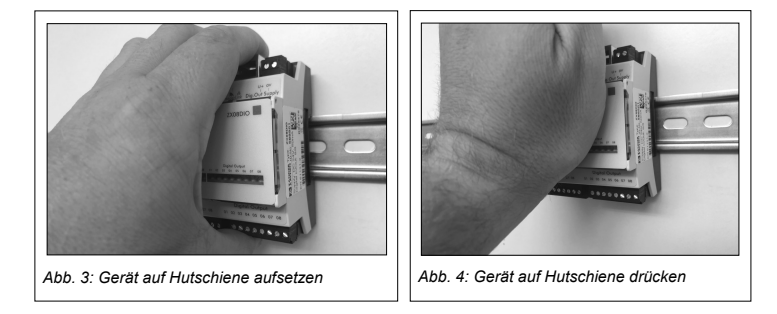

### **4.2 Entfernen von der Tragschiene**

Die beiden orangefarbenen Verriegelungsschieber (oben und unten) werden nacheinander mit einem Schraubendreher (Klingenbreite max. 3,5 mm) nach außen gezogen (siehe Abb. 5). Dabei löst sich das Gerät von der Hutschiene und kann entfernt werden.

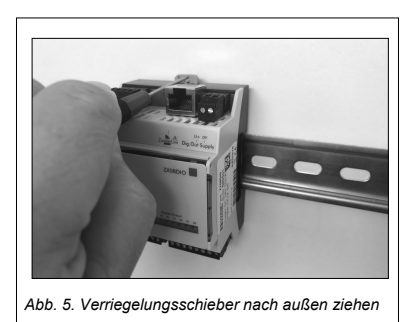

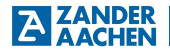

### **5. Elektrischer Anschluss**

### **5.1 Allgemeine Grundregeln zum elektrischen Anschluss**

#### **Beachten Sie außerdem:**

- Alle elektrischen Anschlüsse müssen entweder durch Sicherheitstransformatoren (SELV/PELV) nach IEC 61558-2-6 mit Begrenzung der Ausgangsspannung im Fehlerfall oder durch gleichwertige Isolationsmaßnahmen vom Netz isoliert werden.
- Alle Ausgänge müssen bei induktiven Lasten ausreichende Schutzbeschaltungen besitzen. Die Ausgänge müssen hierzu mit Freilaufdioden oder Varistoren geschützt werden.
- Verlegen Sie Signal- und Kommunikationsleitungen nicht in der gleichen Kabelbahn wie AC-Versorgungsspannungsleitungen oder stark störbehaftete Leitungen. Halten Sie zu solchen Kabelbahnen einen Mindestabstand von 20 cm ein.
- Verwenden Sie abgeschirmte Leitungen für die analogen Eingänge und Ausgänge und erden Sie den Schirm mittels einer Schirmschiene möglichst nah an den Anschlussklemmen.
- Es wird empfohlen, abgeschirmte Netzwerk-Leitungen der Kategorie Cat. 7 für die ZanderLink Schnittstelle zu verwenden.
- Die Schrauben der Anschlussklemmen mit maximal 0,8 Nm anziehen.

### **5.2 Anschlussklemmen**

### **5.2.1 ZX08DIO**

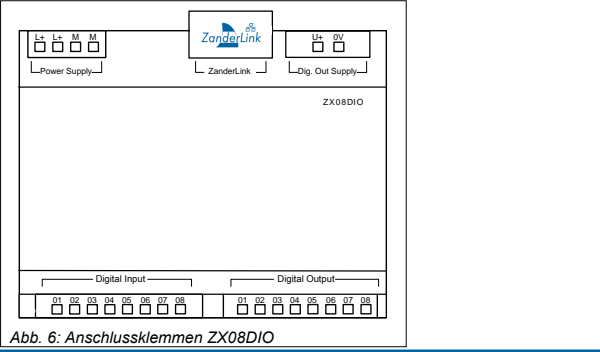

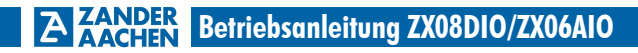

### **5.2.2 ZX06AIO**

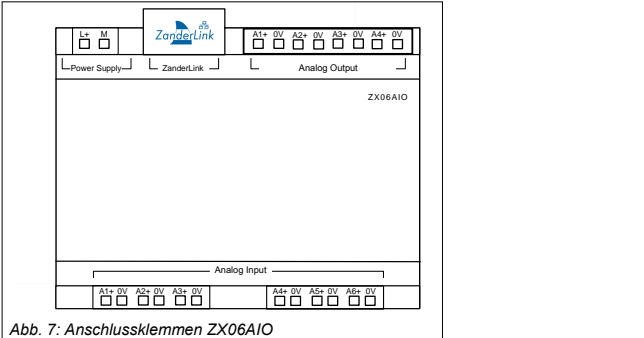

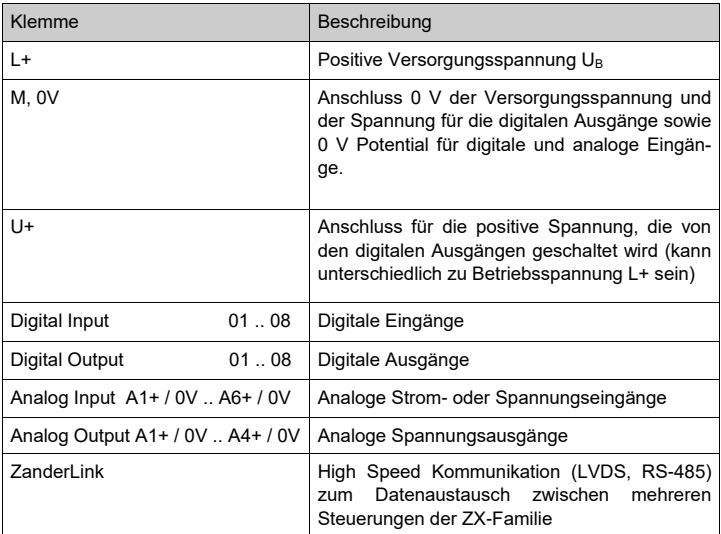

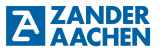

### **5.3 Fehlersicherheit**

Die Betriebsspannung L+ / M ist verpolsicher. Alle digitalen Ausgänge sind kurzschlusssicher.

### **5.4 Elektrischer Anschluss des Gerätes**

Der elektrische Anschluss für die Spannungsversorgung des Gerätes ist in den Abb. 8 und 9 dargestellt. Über die Klemmen L+ und M am oberen linken Klemmenblock wird die Spannungsversorgung an das Gerät angeschlossen. Die maximal zulässige Spannung an der genannten Klemme beträgt 27,5 V ( 24 V + 15%, vgl. Kapitel 12 "Technische Daten"). Für die Verdrahtung muss an die Klemme L+ die positive Spannung und an M das zugehörige 0 V Potential angeschlossen werden. Das PE-Potential der Spannungsquelle muss den Anforderungen der Anlage entsprechend geerdet werden. Die Steuerung selber darf nicht zusätzlich geerdet werden.

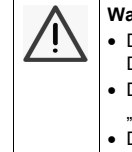

#### **Warnung**

- Die Betriebsspannung (DC 24V) muss den im Kapitel 12 "Technische Daten" angegebenen Spezifikationen entsprechen.
- Die Spannungen an den digitalen Eingängen müssen den im Kapitel 12 "Technische Daten" angegebenen Spezifikationen entsprechen.
- Die Spannungen und Ströme an den analogen Eingängen müssen den im Kapitel 12 "Technische Daten" angegebenen Spezifikation entsprechen.
- Die angelegte Spannung am Spannungseingang für die digitalen Ausgänge ("U+") muss den im Kapitel 12 "Technische Daten" angegebenen Spezifikationen entsprechen.
- Keine externe Spannung an den digitalen Ausgängen anschließen.
- Während der Verdrahtung muss die Versorgungsspannung ausgeschaltet sein. Auch die Versorgungsspannungen aller Sensoren und Aktoren müssen ausgeschaltet sein.

**Nichtbeachtung dieser Vorgaben kann die Zerstörung von elektronischen Bauelementen innerhalb des Gerätes zur Folge haben! In diesem Fall sind Garantie- oder Gewährleistungsansprüche ausgeschlossen.**

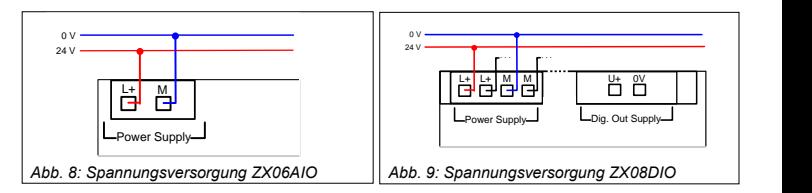

### **5.5 Eingänge**

Die Variante ZX08DIO verfügt über digitale, die Varianten ZX06AIO über analoge Eingänge. Diese können über die unteren Klemmenblöcke "Digital Input" bzw. "Analog Input" mit der gewünschten Sensorik verbunden werden.

### **5.5.1 Digitale Eingänge (ZX08DIO)**

Die Steuerung ZX08DIO stellt acht digitale Eingänge bereit. Diese sind über die Anschlussklemmen "Digital Input 01..08" zugänglich. Liegt ein Eingangssignal an einem der Eingänge der Steuerung der ZX08DIO an, wird dies durch eine grün aufleuchtende LED an der SPS angezeigt (siehe Abb. 10). Die LEDs "01", "02", "03", ..., "08" sind fortlaufend den digitalen Eingängen "01", "02", "03", … , "08" zugeordnet.

Die digitalen Eingänge besitzen keine galvanische Trennung zur Versorgungsspannung, d.h. deren 0 V - Bezugspotential ist identisch zum 0 V - Potential der Versorgungsspannung (Anschlussklemme M).

Für die Erzeugung der Eingangssignale kann eine andere Spannungsquelle als die Betriebsspannungsquelle verwendet werden. Ist dies der Fall, muss das 0 V - Potential dieser Spannungsquelle möglichst niederohmig mit dem 0 V - Potential der Betriebsspannung verbunden werden. Es muss eine SELV/PELV-Spannungsquelle nach IEC 61558-2-6 mit Begrenzung der Ausgangsspannung im Fehlerfall verwendet werden.

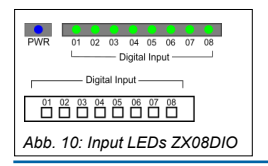

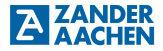

### **5.5.2 Anschluss der digitalen Eingänge**

Der Anschluss der digitalen Eingänge für die Gerätevariante ZX08DIO ist in Abb. 11a und 11b dargestellt. An die Klemmen "Digital Input 01..08" können Sensoren angeschlossen werden, die ein digitales Signal erzeugen, hier dargestellt durch einfache Schalter. Diese können entweder durch die Betriebsspannungsquelle oder eine separate Spannungsquelle versorgt werden. Für die Eingangsspannung gilt ein Spannungsbereich 18 bis 30 V (vgl. Kapitel 12 "Technische Daten"). Wird eine separate Spannungsquelle verwendet, ist deren 0V-Ausgang mit dem 0V-Anschluss der Betriebsspannung zu verbinden. Die Signalleitung der Sensoren kann direkt (siehe Abb. 9a) oder, falls schnelle Eingangssignale verarbeitet werden müssen, geschirmt (siehe Abb. 9b) mit den Eingangsklemmen verbunden werden. Wird ein geschirmtes Kabel verwendet, ist der Kabelschirm mit einer Schirmschiene zu verbinden. Der Kabelschirm sollte hierbei einseitig möglichst nahe der Klemme angebracht werden.

Es besteht die Möglichkeit, Eingänge softwaretechnisch zu entstören, indem diese im Anwenderprogramm über das Schlüsselwort "TDB" mit einer "Entprellzeit" versehen werden. Dies ist hilfreich bei der Verwendung von elektromechanischen Schaltelementen oder bei Eingangssignalen mit sehr steilen Taktflanken, die ein Überschwingen am Eingang verursachen.

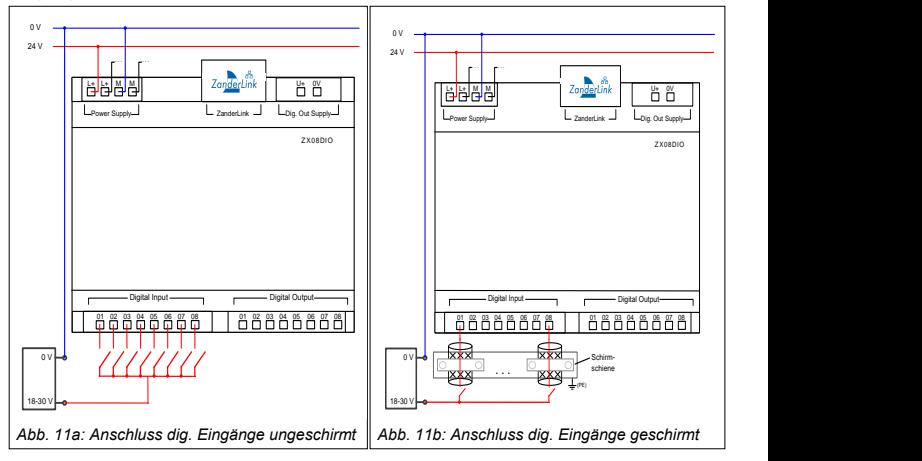

### **5.5.3 Analoge Eingänge (ZX06AIO)**

Die sechs analogen Eingänge der Variante ZX06AIO sind über die Anschlussklemmen "Analog Input, A1+ / 0V .. A6+ / 0V" erreichbar. Die Eingänge lassen sich im Anwenderprogramm über die Signale SCM\_01 bis SCM\_06 (Set Current Mode) als Spannungseingänge 0..10 V (SCM\_xx :=  $\overline{0}$ ;) oder Stromeingänge 4..20 mA (SCM\_xx := 1;) konfigurieren. Dabei ist SCM<sup>-xx</sup> := 0; die Default-Konfiguration. Die aktuelle Konfiguration wird anhand von LEDs angezeigt: grün = Spannungseingang, orange = Stromeingang, siehe Abb. 12. An die Klemmen A1+ .. A6+ werden die eingehenden Strom- oder Spannungssignale und an 0V die zugehörigen 0V-Potentiale angeschlossen. Die 0V-Anschlüsse sind intern elektrisch miteinander verbunden.

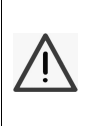

### **Warnung:**

Bei der Verwendung von analogen Eingängen als Stromeingang darf der anliegende Strom **38 mA nicht überschreiten** und keine Spannungsquelle angelegt werden. Andernfalls ist eine Zerstörung des analogen Eingangs die Folge.

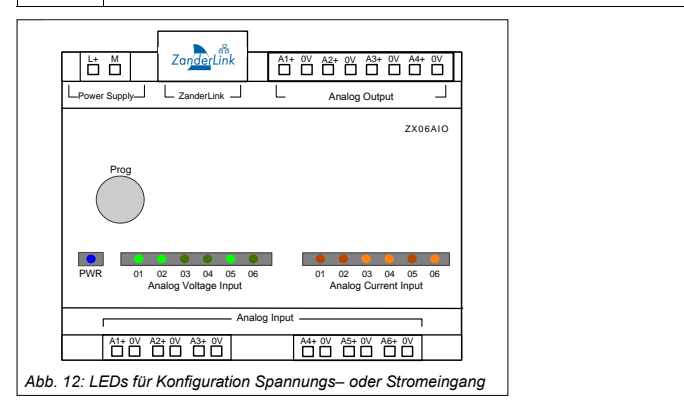

### **5.5.4 Anschluss der analogen Eingänge**

In Abb. 13 ist der Anschluss eines analogen Eingangs dargestellt. Das vom Sensor generierte Signal wird über ein geschirmtes Kabel an eine der Klemmen A1+ bis A6+ und der zugehörigen 0V-Klemme angeschlossen. Die Zuleitung des analogen Eingangs ist mit einem abgeschirmten Kabel auszuführen. Dabei ist der Kabelschirm

einseitig möglichst nahe an den Klemmen der Steuerung niederohmig mit einer Schirmschiene zu verbinden, die auf PE-Potential liegt (siehe Abb.13). Die Leitungen müssen möglichst weit entfernt von störbehafteten Leitungen verlegt werden.

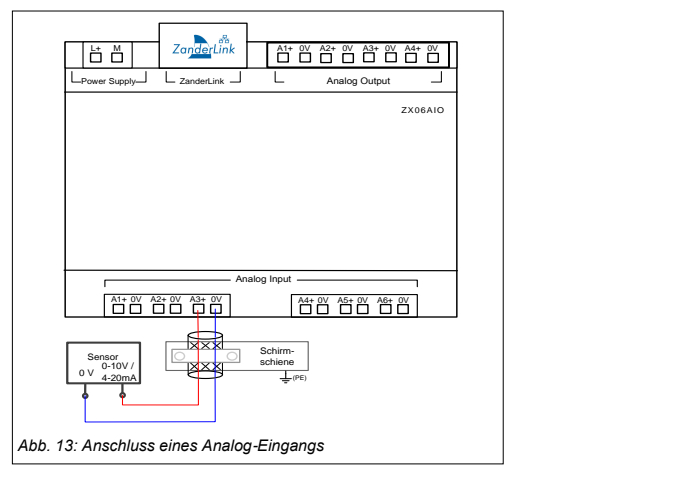

### **5.6 Digitale Ausgänge (ZX08DIO)**

Die Steuerung ZX08DIO verfügt über 8 digitale Ausgänge. Diese sind über den unteren rechten Klemmenblock (siehe Abb. 12) zugänglich. Die Ausgänge besitzen keine galvanische Trennung zur Versorgungsspannung, d.h. deren 0V-Bezugspotential ist identisch zum 0V-Potential der Versorgungsspannung (Anschlussklemme "M").

Wird durch die programmierte Logik des Anwenderprogramms einer der Ausgänge geschaltet, wird dies durch eine der acht grün leuchtende LEDs oberhalb der Ausgangsklemmen angezeigt (siehe Abb. 13). Hierbei entspricht LED 01 Ausgang 1, LED 02 Ausgang 2, etc. Wird einer der Ausgänge aktiviert, schaltet dieser die an U+ anliegende Spannung durch, andernfalls wird der Ausgang aktiv auf 0V gezogen (Push-Pull Ausgänge).

Alle digitalen Ausgänge sind dauerkurzschlussfest. Dies gilt nur für wirkliche Kurzschlüsse, also eine niederohmige Verbindung mit 0 V, nicht für Überlast.

#### **Warnung:**

Die in Kapitel 12 "Technische Daten" spezifizierten Schaltleistungsangaben für die digitalen Ausgänge sind zu beachten. Im Überlastfall können die Ausgangstreiber zerstört werden.

### **5.6.1 Anschluss der digitalen Ausgänge**

Das Schaltbild der digitalen Ausgänge der Steuerung ZX08DIO ist in Abb. 14 dargestellt. An die Klemmen der Ausgänge können verschiedene Aktoren angeschlossen werden (bspw. Magnetventile). Deren 0V-Potential wird mit dem 0V-Potential der Spannungsquelle für die digitalen Ausgänge verbunden (Klemme "0V"). Damit beim Schalten der Ausgänge eine Spannung anliegt, muss an U+ und 0V eine Spannungsquelle angeschlossen werden. Hierbei ist eine Versorgung über die Betriebsspannungsquelle oder eine separate Spannungsquelle (10 V bis 30 V, vgl. Kapitel 12 "Technische Daten") möglich. Wird eine separate Spannungsquelle verwendet, ist eine zusätzliche Verbindung des 0V-Ausgangs der Spannungsquelle mit dem 0V-Ausgang der Betriebsspannungsquelle **nicht** notwendig, da die Klemmen M" und "0V" intern im Gerät miteinander verbunden sind.

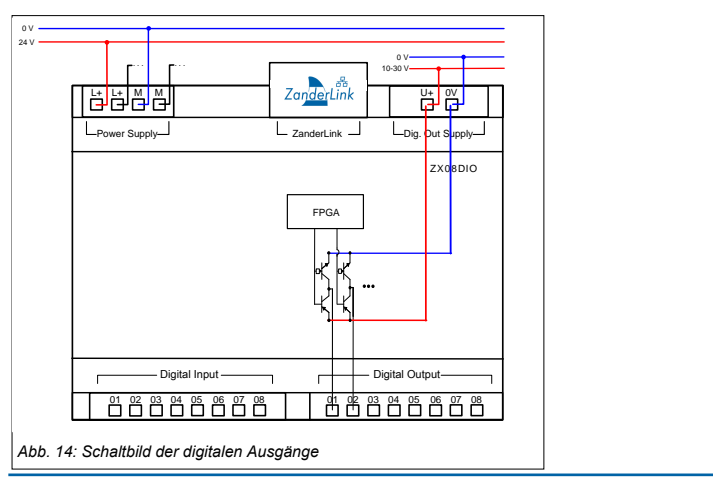

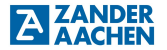

### **5.7 Analoge Ausgänge (ZX06AIO)**

Die Steuerung ZX06AIO verfügt über 4 analoge Ausgänge, die über die Klemmen "Analog Output, A1+ / 0V .. A4+ / 0V" erreichbar sind. Abhängig von dem vom Anwenderprogramm übergebenen Digitalwert (0 .. 65535) wird eine Spannung von 0 .. 10V erzeugt. Die Ausgänge sind dauerkurzschlussfest, die Anstiegs– und Abfallrate der Spannung beträgt 6V/us.

### **5.7.1 Anschluss der analogen Ausgänge**

In Abb. 15a und 15b ist der Anschluss eines analogen Ausgangs dargestellt, der beispielhaft mit dem Analogeingang eines Frequenzumrichters verbunden ist. Bei kurzen Leitungen bzw. in einem bezüglich Störeinstrahlung geschützten Verdrahtungsraum kann die Verbindung mit einem ungeschirmten Leitungspaar erfolgen (Abb. 15a), in der Regel wird man aber eine geschirmte Leitung benötigen (Abb. 15b), um Störeinkopplungen zu minimieren. Dabei ist der Kabelschirm einseitig möglichst nahe an den Klemmen der Steuerung niederohmig mit einer Schirmschiene zu verbinden, die auf PE-Potential liegt. Die Leitungen müssen möglichst weit entfernt von störbehafteten Leitungen verlegt werden.

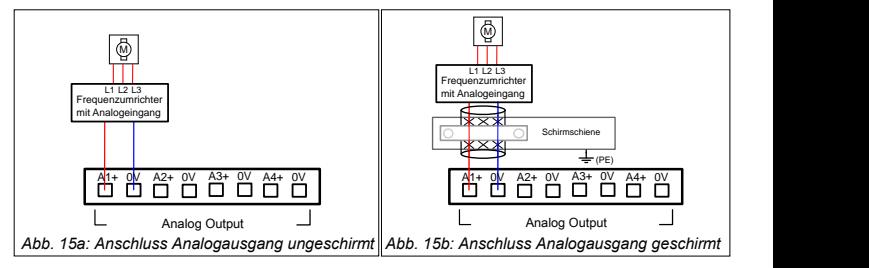

## **BETANDER Betriebsanleitung ZX08DIO/ZX06AIO**

### **6. Programmierung**

Für die Programmierung wird das separat erhältliche Programmiersystem "EX\_PRESS 6" benötigt. Die Programmerstellung erfolgt in der SPS-Programmiersprache "Strukturierter Text" nach IEC 61131-3.

Der Download des fertigen Programms auf die Steuerung geschieht mit dem Programmiergerät "EX\_PRESS 6 Programmer" über die 6-polige Mini-DIN-Buchse, die am Gerät durch "Prog" gekennzeichnet ist, siehe Abb. 16. Eine Programmierung über die ZanderLink Schnittstelle ist nicht möglich.

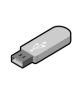

#### **Hinweis:**

Ein Programmierhandbuch, in dem das Programmiersystem "EX\_PRESS 6" (Art-Nr. 589590) ausführlich beschrieben wird, finden Sie als PDF-Dokument auf dem USB-Stick, der dem Programmpaket beiliegt.

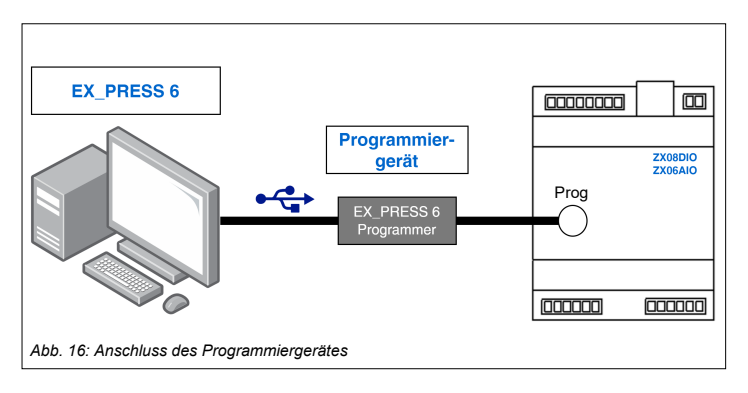

### **7. Vernetzung**

### **7.1 Die LVDS Schnittstelle**

Die Steuerungen ZX06AIO und ZX08DIO besitzen eine LVDS-Schnittstelle, die abwärtskompatibel zu RS-485 bzw. RS-422 ist. Diese ist an den Geräten auf die RJ-45 Buchse geführt. Achtung: Diese Buchse ist keine Ethernet-Schnittstelle!

### **7.1.1 ZanderLink**

Das Software-Protokoll für die Vernetzung ist das von Zander entwickelte "ZanderLink". Dabei ist eine der Steuerungen Master, die andere Slave. Die Unterschiede zwischen Master und Slave bestehen in der Initiierung der Kommunikation, die vom Master ausgeht, sowie in der Takterzeugung der synchronen Übertragung, die ebenfalls durch den Master erfolgt und an den Slave übertragen wird. Der Master sendet sein Paket, der Slave antwortet darauf mit minimaler Verzögerung, daraufhin wieder der Master und so weiter. ZanderLink ist für den Austausch relativ weniger Nutzdaten konzipiert, diese werden allerdings sehr schnell übertragen. Zudem sind Mechanismen zur zeitlichen Synchronisierung von Master und Slave implementiert, um Jitter zu minimieren. Die Programmierung der Kommunikation erfolgt in EX\_PRESS 6 über den Funktionsblock .. ZLINK".

#### **Hinweis:**

Genaue Informationen zur Programmierung der ZanderLink Kommunikation finden Sie im Programmierhandbuch, das Sie als PDF-Datei im Softwarepaket "EX\_PRESS 6" (Art-Nr. 589590) auf dem dort beiliegenden USB-Stick finden.

### **7.1.2 ZanderLink Verbindung**

Über ein Standard-Patchkabel (mindestens Cat. 6 empfohlen) können so jeweils zwei Steuerungen ZX08DIO, zwei Steuerungen ZX06AIO oder eine Steuerung ZX08DIO mit einer Steuerung ZX06AIO vernetzt werden, siehe Abb. 17. Über ein Adapterkabel (RJ45 auf offene Enden) ist auch die Vernetzung mit den Steuerungen ZX09A/D/E und ZX21TPA/TCA möglich.

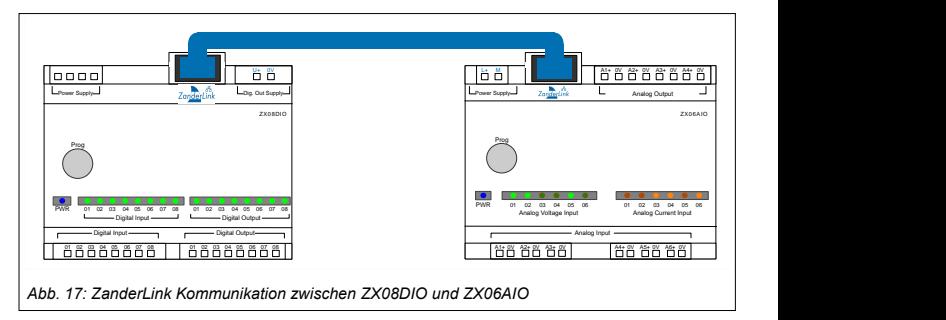

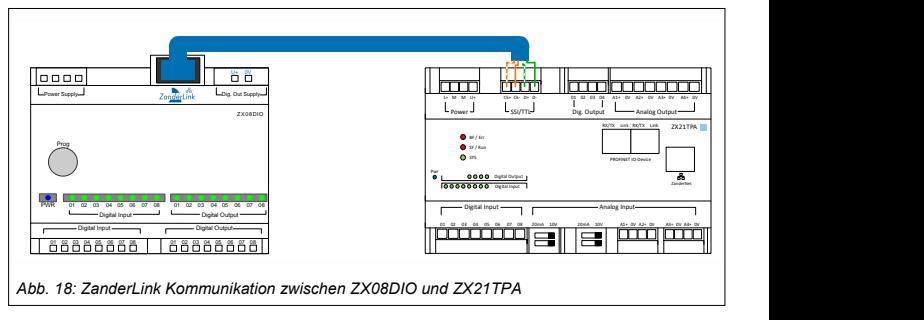

### **8. Inbetriebnahme**

Vor der endgültigen Inbetriebnahme der Steuerung muss von einer qualifizierten Fachkraft verifiziert werden, dass die vorangegangenen Schritte "Elektrischer Anschluss" und "Programmierung" sowie ggf. "Vernetzung" korrekt ausgeführt wurden. Es wird empfohlen, den Programmablauf zunächst mit abgeschalteter Spannung für die Aktoren auszuführen und an den LEDs für die Ausgänge die korrekte Funktion zu verifizieren (vgl. Kapitel 9 "Diagnose").

Die Steuerungen ZX06AIO und ZX08DIO sind **nicht** geeignet, um Aufgaben bezüglich der funktionalen Sicherheit zu erfüllen. Sollten also in der Gesamtanlage gefahrbringende Bewegungen oder gefährliche Zustände möglich sein, muss eine

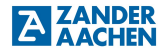

Risikobewertung entsprechend der Maschinenrichtlinie durchgeführt werden. Wenn zusätzliche Maßnahmen bezüglich der funktionalen Sicherheit zu ergreifen sind, müssen dafür zugelassene Sicherheitskomponenten wie Not-Halt-Einrichtungen oder Schutztür-Überwachungen vorgesehen werden, die das sichere Abschalten der entsprechenden Antriebe unabhängig von einer der genannten Steuerungen ermöglichen. Passende Komponenten für diesen Zweck können von ZANDER bezogen werden.

### **8.1 Was passiert beim Start?**

Beim ersten Start ohne geladenes Anwenderprogramm initialisiert das Gerät ohne Funktion. Hierbei leuchtet lediglich die LED "Pwr" blau auf.

**Damit das Gerät die gewünschte Funktion erfüllt, muss das Gerät richtig in Betrieb genommen werden. Folgen Sie hierzu den Schritten aus Kapitel 8.2 "Ablauf der Erstinbetriebnahme".** 

### **8.2 Ablauf der Erstinbetriebnahme**

### **8.2.1. Schritt 1: Programmerstellung in EX\_PRESS 6**

Für eine exakte Beschreibung der Programmerstellung, folgen Sie bitte den Anweisungen und Informationen aus dem Programmierhandbuch des Programm-Entwicklungssystems .EX\_PRESS 6"

Die Programmerstellung erfolgt in der Programmiersprache "Strukturierter Text".

### **8.2.2 Schritt 2: Anschluss der Spannungsversorgung**

Damit die SPS programmiert werden kann, muss die Spannungsversorgung angeschlossen werden. Gehen Sie hier wie in Kapitel 5.4 "Elektrischer Anschluss des Gerätes" beschrieben vor. Schalten Sie die Versorgungsspannung erst nach der Verdrahtung ein. Die eingeschaltete SPS wird durch die blaue LED "Pwr" angezeigt.

### **8.2.3 Schritt 3: Programmierung der SPS**

Für die Programmübertragung wird die SPS mit Hilfe des Programmiergerätes "EX\_PRESS 6 Programmer" mit einer USB-Schnittstelle des PC verbunden. Danach kann eine Programmierung der SPS mit dem erstellten Programm vorgenommen werden, indem in EX\_PRESS 6 die Funktion "Steuerung programmieren" ausgeführt wird.

### **8.2.4 Schritt 4: Anschluss der Eingänge**

Ist die Programmierung abgeschlossen, können die Eingänge angeschlossen werden. Gehen Sie hierzu wie in Kapitel 5.5.2 "Anschluss der digitalen Eingänge" (ZX08DIO) bzw. Kapitel 5.5.4 "Anschluss der analogen Eingänge" (ZX06AIO) beschrieben vor. Sind keine Eingangssignale vorgesehen, kann dieser Schritt übersprungen werden.

### **8.2.5 Schritt 5: Kontrolle der Funktion über LEDs der SPS**

Vor dem Anschluss der ZanderLink-Verbindung und der Ausgänge, sollte die Funktionsweise der SPS über die LEDs überprüft werden. Entspricht das Programm nicht der gewünschten Funktion, kann eine erneute Programmierung mit angeschlossenen digitalen Eingängen vorgenommen werden. Es ist daher nicht notwendig, die Schritte 1-5 zu wiederholen. Erst wenn sichergestellt ist, dass die gewünschte Funktion richtig erfüllt wird, sollte fortgefahren werden.

### **8.2.6 Schritt 6: Anschluss der ZanderLink-Verbindung**

Soll eine Datenkommunikation mit einer weiteren Steuerung über eine ZanderLink-Verbindung erfolgen, koppeln Sie die Steuerungen entsprechend den Vorgaben in Kapitel 7.1.2 "ZanderLink Verbindung" miteinander.

Ist ein Datenaustausch mit einer anderen Steuerung nicht vorgesehen, kann dieser Schritt übersprungen werden.

### **8.2.7 Schritt 7: Anschluss der digitalen Ausgänge (ZX08DIO)**

Im nächsten Schritt können nun die digitalen Ausgänge angeschlossen werden. Gehen Sie hierzu wie in Kapitel 5.6.1 "Anschluss der digitalen Ausgänge" beschrieben vor. Ist eine Ausgabe programmiert, leuchten die Ausgangs-LEDs 1..8 entsprechend der Programmierung auf. Es wird hierbei noch kein Signal an den digitalen Ausgängen ausgegeben, solange U+ nicht angeschlossen ist.

Ist eine Ausgabe von Signalen über die digitalen Ausgänge nicht vorgesehen, kann dieser Schritt übersprungen werden.

### **8.2.8 Schritt 8: Anschluss der Spannungsversorgung der digitalen Ausgänge (ZX08DIO)**

Nun wird die Spannungsversorgung der digitalen Ausgänge angeschlossen. Gehen

Sie hierzu wie in Kapitel 5.6.1 "Anschluss der digitalen Ausgänge" beschrieben vor. Schalten Sie die Versorgungsspannung der Ausgänge erst nach dem Anschluss an die Klemmen ein.

### **8.2.9 Schritt 9: Anschluss der analogen Ausgänge (ZX06AIO)**

Im letzten Schritt werden die analogen Ausgänge entsprechend Kapitel 5.7.1 "Anschluss der analogen Ausgänge" verdrahtet. Werden keine analogen Ausgänge benötigt, kann dieser Schritt übersprungen werden.

### **9. Diagnose**

Mit Hilfe der LEDs an den Steuerungen wird eine einfache Diagnose ermöglicht und eine eventuell notwendige Fehlersuche vereinfacht. Über eine blaue LED mit der Bezeichnung Pwr wird das Anliegen der Betriebsspannung angezeigt.

Die Zustände der digitalen Eingänge (ZX08DIO) werden über die LEDs "Digital Input 01..08" optisch dargestellt. Die Zustände der digitalen Ausgänge (ZX08DIO) werden über die LEDs Digital Output 01..08 angezeigt.

Die Steuerung ZX06AIO besitzt sechs grüne LEDs und sechs orange LEDs. Sie sind jeweils den Analogeingängen 01..06 zugeordnet. Die grünen LEDs leuchten, wenn die zugehörigen Eingänge als Spannungseingänge 0..10V konfiguriert sind. Alternativ dazu leuchten die orangen LEDs, wenn die zugehörigen Eingänge als Stromeingänge 4..20mA konfiguriert sind.

### **10. Wartung, Reparatur und Austausch**

Korrekte Installation vorausgesetzt, sind Wartungsarbeiten nicht erforderlich. Reparaturen am Gerät dürfen nur durch den Hersteller erfolgen. Das Öffnen des Gerätes durch den Anwender führt zum Verlust der Garantie- oder Gewährleistungsansprüche.

Für einen eventuell notwendigen Austausch muss sichergestellt werden, dass vor der erneuten Inbetriebnahme die neue Steuerung mit dem identischen Anwenderprogramm versehen wird.

### **11. Maßzeichnung**

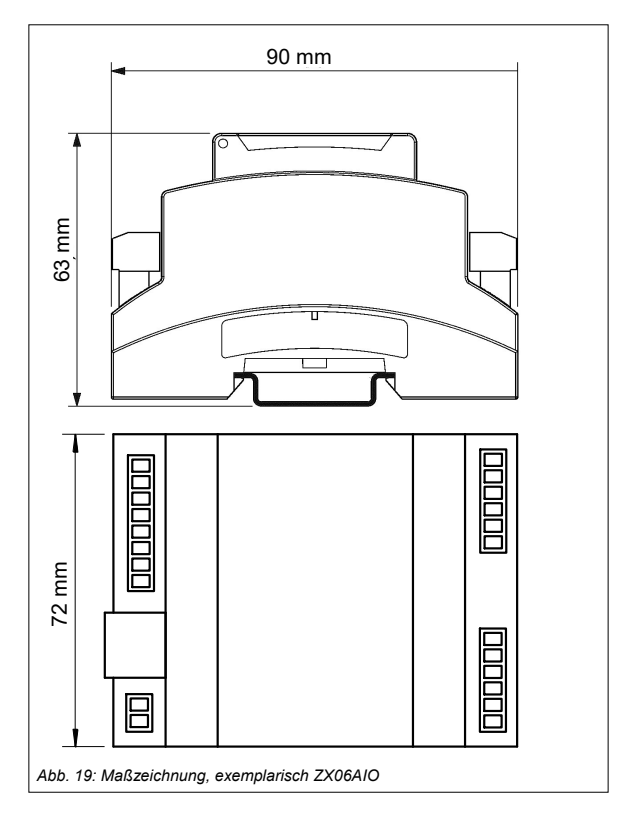

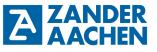

### **12. Technische Daten**

### **12.1 ZX06AIO**

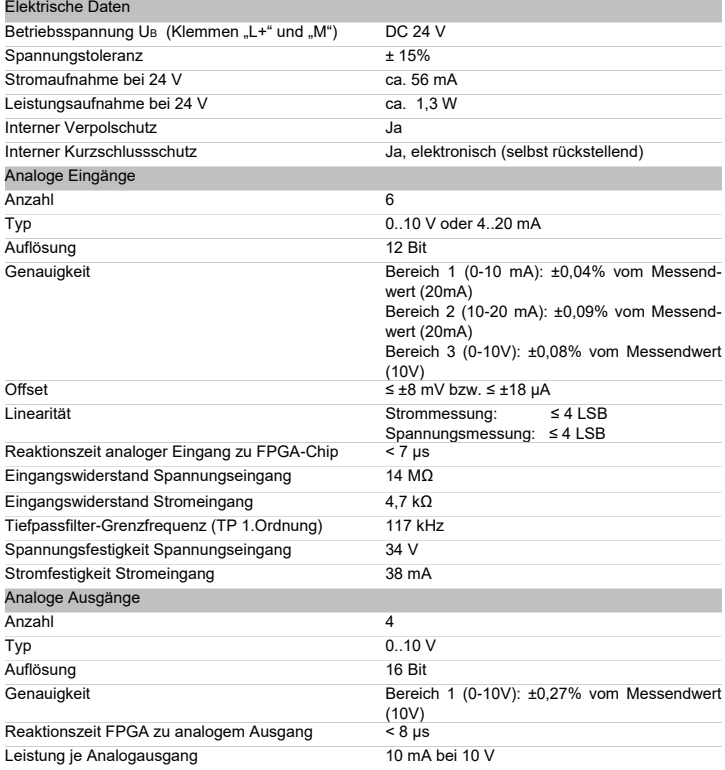

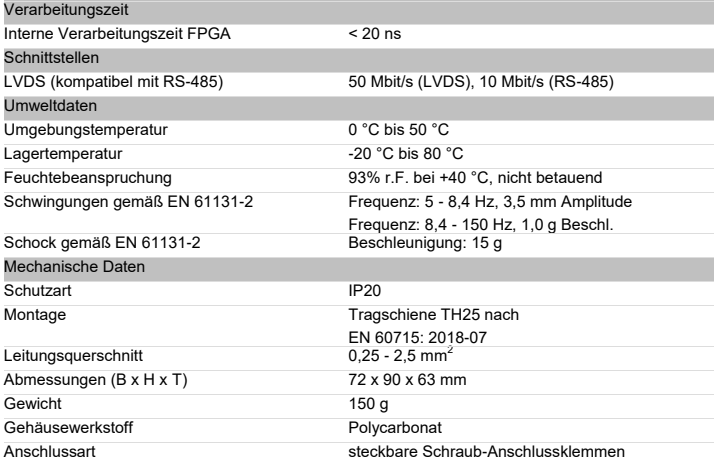

### **12.2 ZX08DIO**

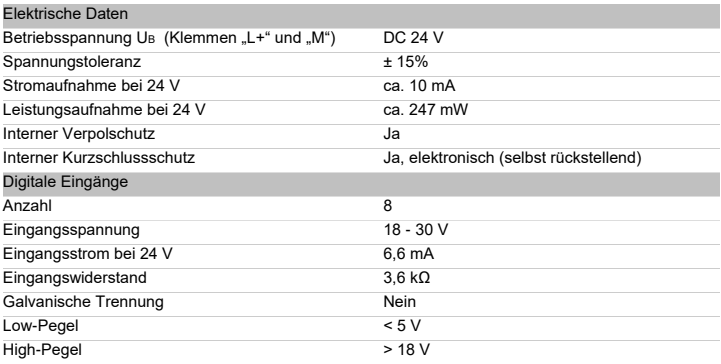

H. ZANDER GmbH & Co. KG • Am Gut Wolf 15 • 52070 Aachen • Deutschland • Tel +49 241 9105010

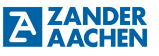

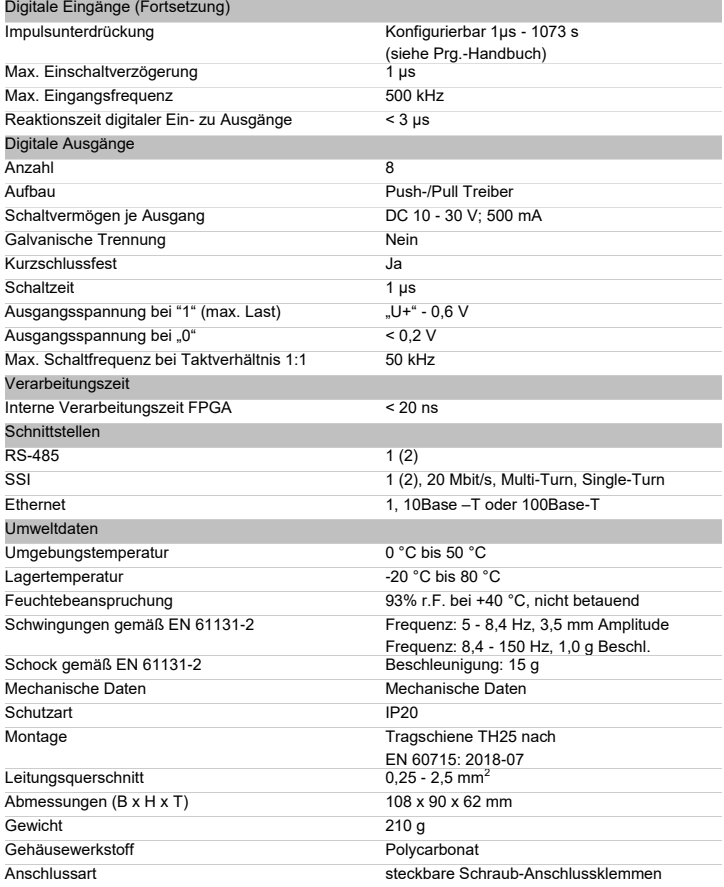

### **12.3 FPGA Logikkapazität**

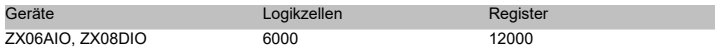

### **13. Beispiel 1**

In diesem Beispiel werden die Schritte der Erstinbetriebnahme (vgl. Abschnitt 8.2) mit einer ZX08DIO für ein spezifisches Beispiel exemplarisch durchgeführt. Beginnend mit der Entwicklung eines Programms in Schritt 1, werden die einzelnen Schritte durchgeführt, bis die Anlage nach Abschluss von Schritt 9 vollkommen betriebsfähig ist.

### **13.1 Der Prozess**

In diesem Beispiel soll die Steuerung einer Abfüllanlage dargestellt werden. Abb. 20zeigt den zu automatisierenden Prozess. Über ein gesteuertes Förderband sollen leere Behälter zu einer Abfüllanlage transportiert werden. Mithilfe einer Lichtschranke soll erfasst werden, ob ein neuer Behälter in die Anlage eingefahren ist. Ist dies der Fall, soll das anliefernde Förderband stoppen und somit keinen neuen Behälter zur Anlage befördern. In der Anlage soll über ein weiteres Förderband der leere Behälter unter den Befüllungstrichter transportiert werden. Über einen Näherungsschalter soll erfasst werden, ob der Behälter an der richtigen Position steht. Ist dies der Fall, soll der Befüllungsvorgang gestartet werden. Der Befüllungsvorgang soll kontinuierlich über einen Gewichtsschalter überwacht werden, der einschaltet, sobald der Behälter optimal gefüllt ist. Ist dieser Vorgang abgeschlossen, soll das Förderband den nun gefüllten Behälter aus der Anlage befördern. Über eine zweite Lichtschranke soll erfasst werden, ob der gefüllte Behälter die Anlage verlassen hat. Ist dies der Fall kann das erste Förderband wieder gestartet werden, um einen neuen Behälter zur Anlage zu transportieren. Zusätzlich dazu soll an dem System ein Abbruch-Schalter vorhanden sein, mit dem der aktuelle Befüllungsprozess angehalten werden kann und der Fehlerzustand verlassen werden kann.

Sollte ein unbekannter Zustand oder ein Fehler auftreten, soll die gesamte Anlage stoppen und einen Fehlerzustand anzeigen.

Das abtransportierende Förderband wird nicht gesteuert.

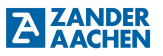

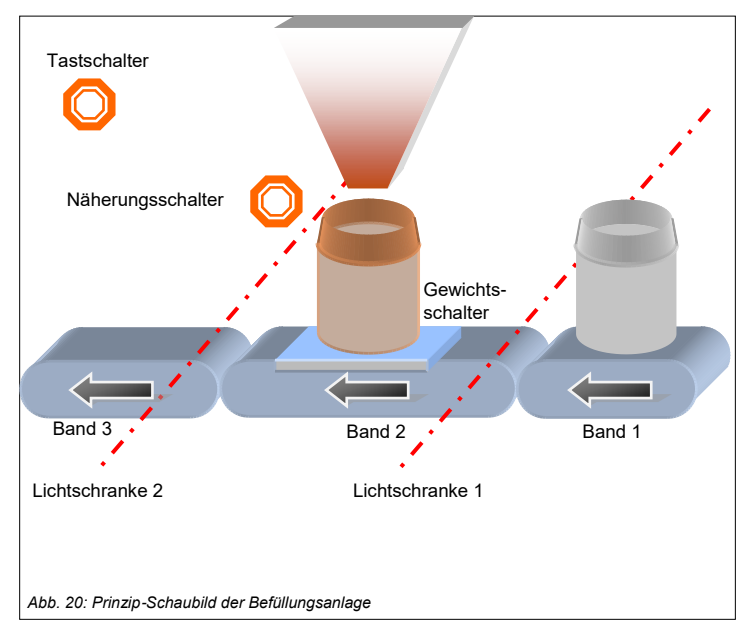

### **13.2 Schritt 1: Die Programmerstellung in EX\_PRESS 6**

Im Folgendem ist das zu der Anwendung entsprechende Programm dargestellt.

Im ersten Teil des Programms, gekennzeichnet durch "DEKLARATION", werden alle notwendigen Variablen deklariert und teilweise auch initialisiert.

Unter "VAR\_INPUT" werden hierfür vier digitale Eingangsvariablen für die vier Sensoren deklariert. Hierbei entspricht die Variable "Lichtschranke1" und "Lichtschranke2" den jeweiligen Lichtschranken, "NahSchalter" dem Näherungsschalter und "Tastschalter" dem Abbruchschalter. Diese werden über den "AT"-Befehl spezifischen Eingangsklemmen nämlich den Klemmen 1, 3, 5 und 7 zugeordnet.

Unter "VAR\_OUTPUT" werden die Ausgangssignale deklariert. Für die Anwendung werden 3 Steuersignale, sowie ein Fehlerzustandssignal benötigt. Bei den Steuer-

signalen handelt es sich um das Starten bzw. Stoppen des Befüllungsprozesses (Trichter), die Steuerung der Förderbänder 1 und 2 (Band 1 / Band 2) und das Fehlersignal.

Unter "VAR\_ADC" wird der analoge Eingang "Drucksensor" deklariert. Hierbei handelt es sich um den Drucksensor, welcher kontinuierlich den Befüllungszustand erfassen soll. ,목

Unter "VAR" erfolgt die Deklaration interner Variablen. Hierbei handelt es sich um ein Status-Bit "gefuellt" für den Befüllungszustand, ein Fehlerfall-Bit "Error" und ein Initial-Bit "initial". Diese Variablen werden alle mit "0" initialisiert.

Schlussendlich wird unter "VAR\_TIMER" der interne Takt der Steuerung deklariert.

Im Logik-Teil, gekennzeichnet durch "LOGIC PART" ist das eigentliche Programm geschrieben. Über verschiedene "IF...ELSE"-Abfragen wird die Steuerung der Anlage umgesetzt. Diese richtet sich nach dem beschriebenen Prozessablauf der Anlage.

Im letzten Teil, gekennzeichnet durch "TAKTUNG", findet die Initialisierung des Timers und die Taktung der einzelnen Variablen statt.

*PROGRAM Anlage*

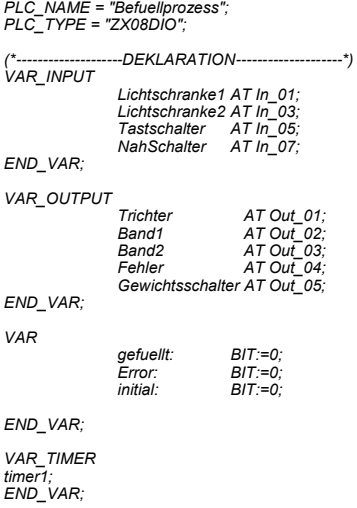

H. ZANDER GmbH & Co. KG • Am Gut Wolf 15 • 52070 Aachen • Deutschland • Tel +49 241 9105010

*(\*Hier werden die Eingangssignale der Lichtschranke entprellt. Somit kann das passieren der Behaelter am Sensor erfasst werden. Die 1000ms entsprechen dabei der Zeit, die der Behaelter benötigt, um am Sensor vorbei transportiert zu werden.\*)*

*Lichtschranke1.TDB :=1000ms;*  $Lichtschranke2 TDR$ 

*(\*--------------------LOGIC PART--------------------\*)*

*(\* in der ersten IF-Anweisung wird der Initial-Zustand der Anlage festgelegt. Hier soll Band 1in Betrieb sein, sodass ein neuer Behaelter angeliefert werden kann. Initial wird danach auch 1 gesetzt, sodass diese Bedingung nicht mehr zutrifft.\*)*

*IF initial=0 THEN*

*Band1 :=1; Initial :=1;*

*(\*Wenn das Signal an Lichtschranke 1 anliegt, wird Band 1 angehalten, damit kein weiterer Behaelter in die Anlage befoerdert wird.\*)*

*ELSIF Lichtschranke1=1 THEN;*

*Band1 :=0;*

*(\*Sobald der Lichtschranke 2 aktiviert wird, wird Band 1 wieder aktiviert, damit ein neuer Behaelter zur Anlage befoerdert wird.\*)*

*ELSIF Lichtschranke2=1 THEN; Band1 :=1;*

*(\*Die folgenden beiden Bedingungen beinhalten zwei spezifische Fehlerzustaende, welche definiert werden muessen. Hierbei handelt es sich um:* 

*Fall 1: Die Befuellung wird über "Trichter" gestartet, ohne dass ein Behaelter an der notwendigen Position ist.* 

*Fall 2: Es werden neue Behaelter über Band 1 zur Anlage transportiert, obwohl sich ein Behaelter an der Befuellungsposition befindet.* 

*In beiden Faellen wird ein Fehler gesetzt und die entsprechenden Ausgänge gesetzt.\*)*

*ELSIF Nahschalter=0 AND Trichter=1 THEN*

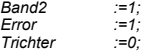

*ELSIF Band1=1 AND Nahschalter=1 THEN Error:=1; Band1 :=0; Band2 :=1;*

*(\*Diese Bedingung ermoeglicht den kontinuierlichen Nachschub innerhalb der Anlage. Solange kein Behaelter an der Befuellungsposition ist und der Tastschalter nicht betätigt wurde, befoerdert das Band 2.\*)* 

*ELSIF NahSchalter=0 AND Tastschalter=0 AND Trichter=0 THEN Band2 :=1;*

*(\*Wird der Naeherungsschalter bei laufendem Band 2 aktiviert und der Tastschalter ist nicht betaetigt, wird Band 2 gestoppt.\*)*

*ELSIF NahSchalter=1 AND Band2=1 AND Tastschalter=0 THEN Band2 :=0;*

*(\*Befindet sich ein Naehrungsschalter an der Befuellungsposition wird der Befuellungsvorgang ausgeführt. Dieser erhält sich selbst solange, bis der Behaelter gefüllt wurde. \*)*

*ELSIF Band2=0 AND Nahschalter=1 AND gefuellt=0 AND Tastschalter=0 THEN*

```
IF Gewichtsschalter=1 THEN
     Trichter :=1;
ELSE
    Trichter :=0;
    gefuellt :=1;
END_IF;
```
*(\* Ist der Behaelter gefüllt und befindet sich dieser noch an der Befuellungsposition, wird Band 2 wieder gestartet. Somit wird der volle Behaelter abtransportiert.\*)*

*ELSIF Band2=0 AND NahSchalter=1 AND gefuellt=1 AND Tastschalter=0 THEN Band2 :=1; gefuellt :=0;*

*(\* Wird der Tastschalter betätigt, während sich ein Behaelter an der Befuellungsposition befindet, wird der Vorgang abgebrochen und der Behaelter aus der Anlage befoerdert.\*)*

*ELSIF Tastschalter=1 AND Nahschalter=1 THEN Trichter :=0; Band2 :=1;*

*(\* Wird der Tastschalter zu einem anderen Zeitpunkt, auch waehrend eines aktiven Fehlers, betätigt, hebt er den Fehlerzustand auf und startet die Baender 1 und 2 wieder.\*)*

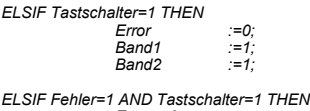

*Error :=0; Fehler :=0; ELSE (\* Liegt ein Fehlerzustand vor, werden alle Prozesse beendet.\*) Error :=1; Fehler :=1; Band1 :=0; Band2 :=0; Trichter :=0; END\_IF; (\*\*\*\*\*\*\*\*\*\*\*\*\*\*\*\*\*\*\*\*\*\*\*\*\*\*\*\*\*\*\*\*\*\*\*\*\*\*\*\*\*\*\*\*\*\*\*\*\*\*\*\*\*\*\*\*\*\*\*\*\*\*\*\*\*\*\*\*\*\*\*\*\*\*\*\*\*\*\*\*\*\*\*\*\*\*\*\*\*\*\*\*\*\*\*\*\*\*\*\*\*\*\*\*\*\*\*\*\*\*)*

H. ZANDER GmbH & Co. KG • Am Gut Wolf 15 • 52070 Aachen • Deutschland • Tel +49 241 9105010

Fax +49 241 91050138 • info@zander-aachen.de • www.zander-aachen.de <sup>36</sup>

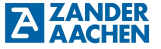

*(\*--------------------TAKTUNG--------------------\*)*

*timer1.POL :=HIGH; timer1.MODE :=CONT; timer1.ENABLE:=1; timer1.RESET :=0; Timer1 :=50 us; Trichter.CLK :=timer1; Band1.CLK :=timer1; Band2.CLK :=timer1; gefuellt.CLK :=timer1; Fehler.CLK :=timer1; Error.CLK initial.CLK :=timer1;*

*END\_PROGRAM;*

### **13.3 Schritt 2: Anschluss der Spannungsversorgung**

Wie in Kapitel 5.4 "Anschluss der Spannungsversorgung" beschrieben, wird die Spannungsversorgung an die Steuerung angeschlossen.

### **13.4 Schritt 3: Programmierung der SPS**

Für die Programmierung wird die Steuerung über die Ethernet-Schnittstelle mit einem Computer verbunden. Die Programmierung der SPS erfolgt über die Software EX\_PRESS 6. Nach erfolgreichem Compilieren und Fitten des Programm-Codes kann dieser mithilfe des EX\_PRESS 6 Programmers auf die Steuerung übertragen werden.

### **13.5 Schritt 4: Anschluss der Eingänge**

Beim Anschluss der digitalen Eingänge ist besonders auf Verkabelung mit der richtigen Klemme zu achten. Im vorliegenden Beispiel liegt an Klemme 01 die Lichtschranke 1, an Klemme 03 die Licht-schranke 2, an Klemme 05 der Tastschalter, an Klemme 07 der Näherungsschalter und an Klemme 08 der Gewichtsschalter an. Es wird hierzu kein geschirmtes Kabel verwendet. Der Anschluss wird entsprechend Kapitel 5.5.2 "Anschluss der digitalen Eingänge" durchgeführt.

### **13.6 Schritt 5: Kontrolle der Funktion über LEDs der SPS**

Nach einer erfolgreichen Programmierung und dem Anschluss der Eingänge wird die Funktion über die Eingangs– und Ausgangs-LEDs kontrolliert.

Schritt 6 entfällt, da in der Applikation keine Datenkommunikation vorgesehen ist.

### **13.7 Schritt 7: Anschluss der digitalen Ausgänge**

Bei der Verdrahtung der digitalen Ausgänge ist, wie beim Anschluss der Eingänge, auf die Belegung der richtigen Klemmen zu achten. Die Steuerung des Befüllungsprozesses muss somit an Klemme 01, die Steuerung von Band 1 an Klemme 20, die Steuerung von Band 2 an Klemme 03 und die Fehlerzustandsanzeige an Klemme 04 angeschlossen werden. Der Anschluss erfolgt dabei wie in Kapitel 5.6.1 "Anschluss der digitalen Ausgänge" beschrieben.

Schritt 8 entfällt, da keine analogen Ausgänge benötigt werden.

### **13.8 Schritt 9: Anschluss der Spannungsversorgung der digitalen Ausgänge**

Zum Schluss wird die Spannungsversorgung der digitalen Ausgänge angeschlossen. Der Anschluss der Spannungsversorgung der Ausgänge erfolgt wie in Kapitel 5.6.1 "Anschluss der digitalen Ausgänge" beschrieben.

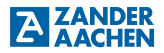

### **14. Beispiel 2**

In diesem Beispiel werden die Schritte der Erstinbetriebnahme (vgl. Abschnitt 8.2) für ein weiteres spezifisches Beispiel durchgeführt. Beginnend mit der Entwicklung eines Programms in Schritt 1, werden die einzelnen Schritte durchgeführt, bis die Anlage nach Abschluss von Schritt 9 vollkommen betriebsfähig ist.

### **14.1 Der Prozess**

In diesem Beispiel soll die Steuerung einer Gut-/Schlechtteil-Sortierung dargestellt werden. Abb. 21 zeigt den zu automatisierenden Prozess. Über ein Förderband werden Bauteileteile angeliefert. An Position 1 sollen diese Teile auf ihre maximale Höhe kontrolliert werden. Hierfür soll mittels einer Lichtschranke überprüft werden, ob die einzelnen Bauteile die vorgegebene maximale Größe überschreiten. Ist dies der Fall sollen diese fehlerhaften Produkt an Position 2 über eine Falltür aussortiert werden. Damit nur das fehlerhafte Bauteil aussortiert wird, soll eine Lichtschranke an Position 2 das Passieren des Bauteils überwachen. Wird die maximale Höhe nicht überschritten, sollen die Bauteile weiter zu Position 3 befördert werden. Hier soll mittels eines Farbsensors das Bauteil auf die richtige Farbe überprüft werden. Ähnlich wie an Position 2 soll an Position 4 das fehlerhafte Bauteil aussortiert werden. Entspricht das Bauteil den vorgegebenen Bedingungen, soll es an Position 5 zu einer weiteren Maschine befördert werden.

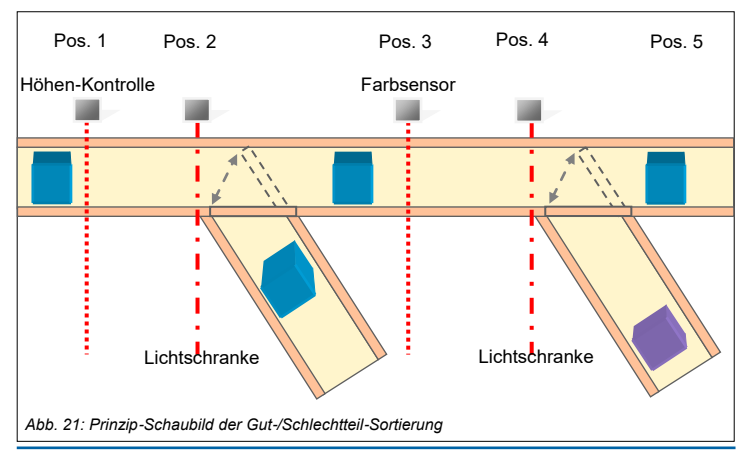

### **14.2 Schritt 1: Die Programmerstellung in EX\_PRESS 6**

Im Folgenden ist das Programm zur Anwendung aufgeführt. Im ersten Teil des Programms, gekennzeichnet durch "DEKLARATION" werden alle notwendigen Variablen deklariert.

Unter "VAR\_INPUT" werden hierfür 4 digitale Eingangsvariablen für die vier Sensoren deklariert. Hierbei entspricht die Variable. High" dem Sensor an Position 1, "Licht1" der Lichtschranke an Position 2, "Color" dem Sensor an Position 3 und "Licht2" der Lichtschranke an Position 4. Diese werden über den Befehl "AT" spezifischen Eingangsklemmen, nämlich 01, 02, 03 und 04 zugeordnet.

Unter "VAR OUTPUT" werden die Ausgangssignale deklariert. Hierbei handelt es sich um die Steuerung von Falltür 1 und 2, "Door1Open" und Door2Open". Sind diese aktiv, werden die Bauteile an den jeweiligen Position aussortiert.

Unter "VAR" werden die programminternen Variablen deklariert. Hierbei handelt es sich um zwei Zustands-Variablen "Fail1" und "Fail2", welche die Aktivierung der Falltüren steuern.

Unter "VAR TIMER" werden alle benötigten Timer des Programms deklariert. Insgesamt werden hier 4 Timer benötigt, zwei für jeden Sortierschritt.

Im Logik-Teil des Programms, gekennzeichnet durch "LOGIC-PART" ist das

eigentliche Programm geschrieben. Hierfür werden zuerst die Signale der Lichtschranken mit 200 ms entprellt. Dadurch wird sichergestellt, dass ausschließlich passierende Bauteile die Lichtschranke aktivieren.

Über eine IF-Abfrage wird nun das Zustands-Bit der jeweiligen Sortierung gesetzt. Ist das Bauteil zu hoch und passiert die Lichtschranke, wird Fail1 auf 1 gesetzt, andernfalls wird Fail1 auf 0 gesetzt. Eine ähnliche Bedingung wird für die zweite Sortierung gesetzt. Ist die Farbe falsch und wird die Lichtschranke passiert, wird Fail2 auf 1 gesetzt, andernfalls wird Fail2 auf 0 gesetzt.

Abschließend erfolgt die Zuweisung der Ausgangssignale. Hierfür werden die Ausgänge für einen definierten Zeitraum aktiv geschaltet.

Im Letzten Teil des Programms, gekennzeichnet durch "TAKTUNG" werden die verschiedenen Timer definiert. Über "timerDoor1" wird die erste Falltür gesteuert. Sobald Fail1 aktiviert wird, wird die Falltür für einen Zeitraum von 1200 ms geöffnet und danach wieder geschlossen.

Analog dazu wird "timerDoor2" definiert.

"timerHigh" und "timerColor" sind Timer, die ein fehlerhaftes Sortiersignal aufrecht erhalten, bis das entsprechende Bauteil an der Falltür ankommt.

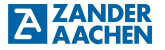

*PROGRAM Sortierung PLC\_NAME = "Good\_Bad"; PLC\_TYPE = "ZX08DIO";*

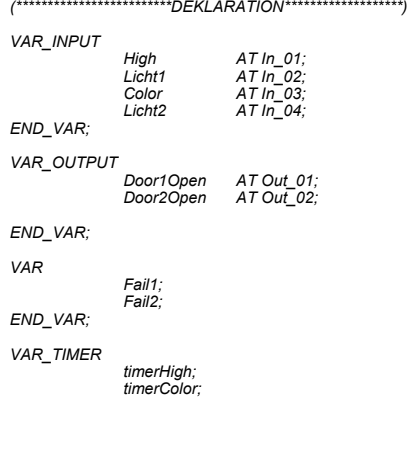

*timerDoor1; timerDoor2;*

*END\_VAR;*

*(\*\*\*\*\*\*\*\*\*\*\*\*\*\*\*\*\*\*\*\*\*\*\*\*\*LOGIC-PART\*\*\*\*\*\*\*\*\*\*\*\*\*\*\*\*\*\*\*) (\*Entprellung der Eingangssignale der Lichtschranken\*) Licht1.TDB:=200ms; Licht2.TDB:=200ms;*

*(\*Falls 1. die Lichtschranke 2 aktiviert wird und 2. das Bauteil als zu hoch erkannt wurde, wird Fail1 gesetzt\*)*

*IF Licht1=1 AND timerHigh=1 THEN Fail1:=1;*

*ELSE*

*Fail1:=0; END\_IF;*

*(\*Falls 1. die Lichtschranke 2 aktiviert wird und 2. das Bauteil die falsche Farbe hatte, wird Fail2 gesetzt\*)*

#### **A ZANDER** Betriebsanleitung ZX08DIO/ZX06AIO

*IF Licht2=1 AND timerColor=1 THEN Fail2:=1;*

*Fail2:=0;*

*ELSE*

*END\_IF;*

*Door1Open:=timerDoor1; Door2Open:=timerDoor2;*

*(\*\*\*\*\*\*\*\*\*\*\*\*\*\*\*\*\*\*\*\*\*\*\*\*\*TAKTUNG\*\*\*\*\*\*\*\*\*\*\*\*\*\*\*\*\*\*\*)*

*(\*Sobald Fail1 aktiv ist, wird "timerDoor1" neu gestartet und liefert für 1200 ms ein High-Signal\*)*

*timerDoor1.ENABLE:=1; timerDoor1.RESET:=Fail1; timerDoor1.POL:=HIGH; timerDoor1.MODE:=SINGLE\_SHOT; timerDoor1:=1200ms;*

*(\*Sobald Fail2 aktiv ist, wird "timerDoor2" neu gestartet und liefert für 1200 ms ein High-Signal\*)*

*timerDoor2.ENABLE:=1; timerDoor2.RESET:=Fail2; timerDoor2.POL:=HIGH; timerDoor2.MODE:=SINGLE\_SHOT; timerDoor2:= 1200ms;*

*(\*Wird das Bauteil als zu hoch erkannt, wird "timerHigh" gestartet und haelt den Wert bis zum Erreichen der Lichtschranke 1\*)*

*timerHigh.ENABLE:=1;*

*timerHigh.RESET:=High; timerHigh.POL:=HIGH; timerHigh.MODE:=SINGLE\_SHOT\_SE; timerHigh:=1s;*

*(\*Wird das Bauteil als zu falsch gefaerbt erkannt, wird "timerColor" gestartet und haelt den Wert bis zum Erreichen der Lichtschranke 2\*)*

*timerColor.ENABLE:=1; timerColor.RESET:= Color; timerColor.POL:=HIGH; timerColor.MODE:=SINGLE\_SHOT\_SE; timerColor:=1s;*

*END\_PROGRAM;*

### **14.3 Schritt 2: Anschluss der Spannungsversorgung**

Wie in Kapitel 5.4 " Anschluss der Spannungsversorgung" beschrieben, wird die Spannungsversorgung an die Steuerung angeschlossen.

### **14.4 Schritt 3: Programmierung der SPS**

Die Programmierung der SPS erfolgt über die Software EX\_PRESS 6 mithilfe des EX\_PRESS 6 Programmers. Nach erfolgreichem Compilieren und Fitten des Programm-Codes kann dieser auf die Steuerung übertragen werden.

### **14.5 Schritt 4: Anschluss der Eingänge**

Beim Anschluss der digitalen Eingänge ist besonders auf die Verkabelung mit den richtigen Klemmen zu achten. Im vorliegenden Beispiel liegt an Klemme 01 der Höhensensor, an Klemme 02 die erste Lichtschranke, an Klemme 03 der Farbsensor und an Klemme 04 die zweite Lichtschranke. Es wird kein geschirmtes Kabel verwendet. Der Anschluss wird entsprechen Kapitel 5.5.1 "Anschluss der digitalen Eingänge" durchgeführt.

### **14.6 Schritt 5: Kontrolle der Funktion über LEDs der SPS**

Nach einer erfolgreichen Programmierung und dem Anschluss der Eingänge wird die Funktion über die LEDs der Steuerung kontrolliert.

Schritt 6 entfällt, da in der Applikation keine Datenkommunikation vorgesehen ist.

### **14.7 Schritt 7: Anschluss der digitalen Ausgänge**

Wie beim Anschluss der Eingänge ist auf die Verkabelung mit den richtigen Klemmen zu achten. Somit muss an Klemme 01 der Aktor für das Steuern der ersten Falltür und an Klemme 02 der Aktor für die zweite Falltür angeschlossen werden. Der Anschluss erfolgt wie in Kapitel 5.6.1 "Anschluss der digitalen Ausgänge" beschrieben.

Schritt 8 entfällt, da keine analogen Ausgänge benötigt werden.

### **ZANDER**<br>AACHEN Betriebsanleitung ZX08DIO/ZX06AIO

### **14.8 Schritt 9: Anschluss der Spannungsversorgung der digitalen Ausgänge**

Zum Schluss wird die Spannungsversorgung der digitalen Ausgänge angeschlossen. Der Anschluss der Spannungsversorgung der Ausgänge erfolgt wie in Kapitel 5.6.1 "Anschluss der digitalen Ausgänge" beschrieben.

### **15. Service**

#### **Wenden Sie sich im Servicefall an:**

H. Zander GmbH & Co. KG Am Gut Wolf 15 52070 Aachen **Deutschland** 

#### **Servicetelefon:**

Innerhalb Deutschlands: (0241) 910501-0 Aus dem Ausland: +49 241 910501-0 **E-Mail:** info@zander-aachen.de **Internet:** www.zander-aachen.de